Документ подписан простой электронной подписью Информация о владельце: ФИО: Рукович Александр Владимирович Должность: Директор Дата подписания: 24.11.2021 16:55:23 Министерство образования и науки Российской Федерации Уникальный программный ключ: J пикальный программный ключ:<br>f45eb7c44954caac05ea7d4f32eb8d7d6b3cb96ae6d9b4bda094afddaffb705f as тономное образовательное учреждение высшего образования

> «СЕВЕРО-ВОСТОЧНЫЙ ФЕДЕРАЛЬНЫЙ УНИВЕРСИТЕТ ИМЕНИ М.К. **AMMOCOBA»**

> > Технический институт (филиал) в г. Нерюнгри

Кафедра горного дела

#### Рабочая программа факультатива

ФТД.01 Основы проектирования в программе AutoCad

Автор: Кузнецов С.А.. ст.преподаватель кафедры горного дела. Sergy9k@mail/ru

援助卡

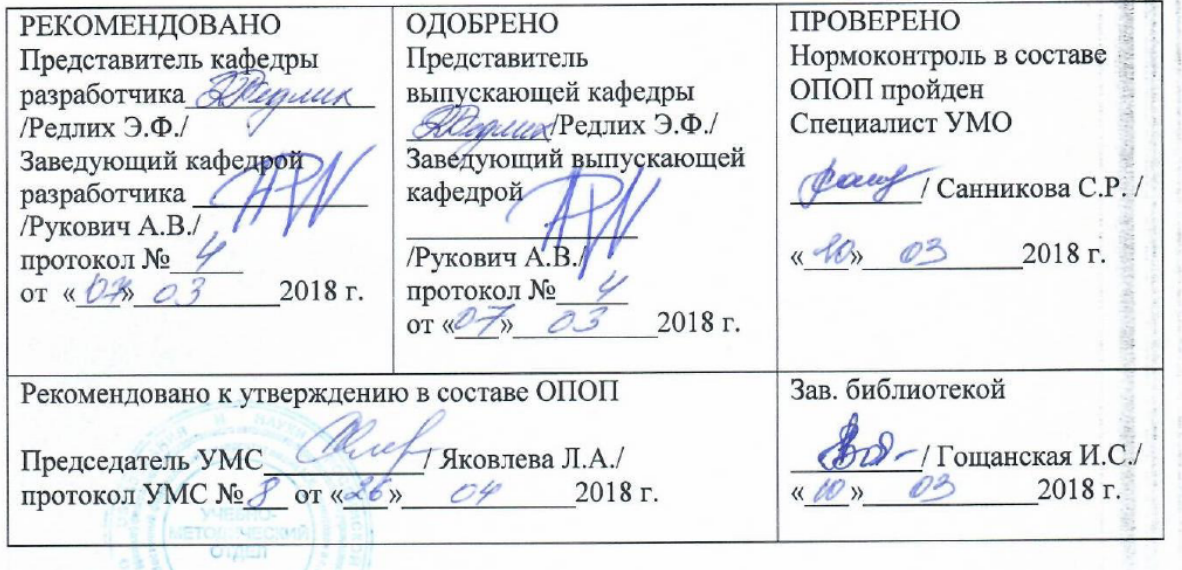

Нерюнгри 2018

#### 1. Актуальность факультативного курса

Потребности современного общества  $\mathbf{B}$ новых промышленных изделиях обуславливают необходимость выполнения проектных работ большого объема. Требования к качеству проектов и сроки их выполнения оказываются все более жесткими по мере увеличения сложности проектируемых объектов и повышения ответственности выполняемых ими функций. Решение этой проблемы возможно путем широкого применения вычислительной техники и средств автоматизации при выполнении проектных работ.

Факультатив рассчитан на студентов, начинающих изучать курс AutoCad

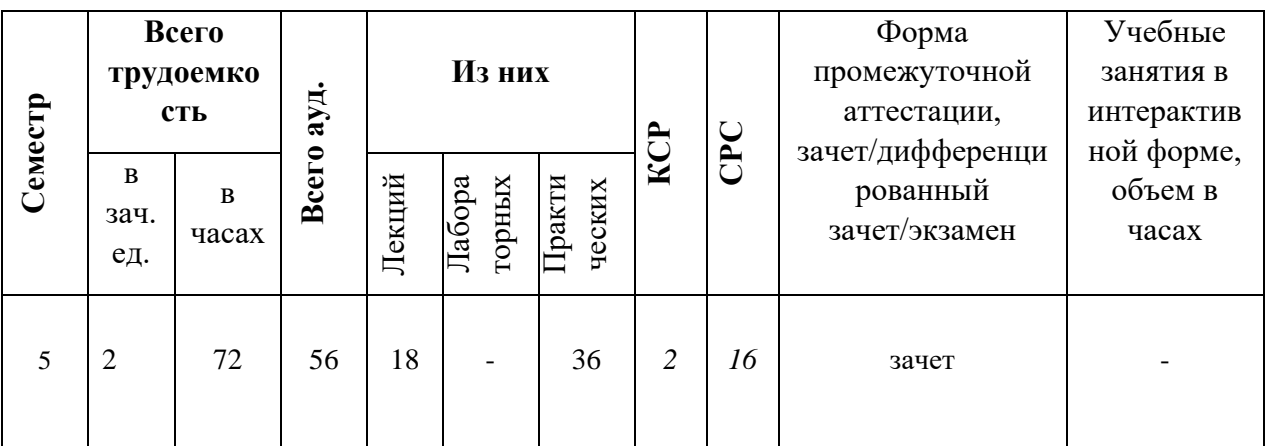

#### 2. Объем в часах.

### 3. Цели и задачи факультатива

Данная программа предназначена для освоения возможностей автоматизации процесса разработки проектной и конструкторской документации в графической среде AutoCad.

Задачи курса содержат формирование у студентов необходимых знаний умений и навыков, которые должен иметь специалист технического профиля.

Более полное понимание ряда теоретических вопросов осуществляется за счет выполнения как общих для всех практических работ, так и выполнение индивидуальных заданий одинаковой сложности.

Основные цели курса:

Изучение графической среды AutoCad с использованием ее в дальнейшей профессиональной деятельности.

Задачи курса:

- использование средств автоматизации при технологических расчетах;

- создание конструкторской и технологической документации согласно требованиям ЕСКД.

# Основные цели факультатива:

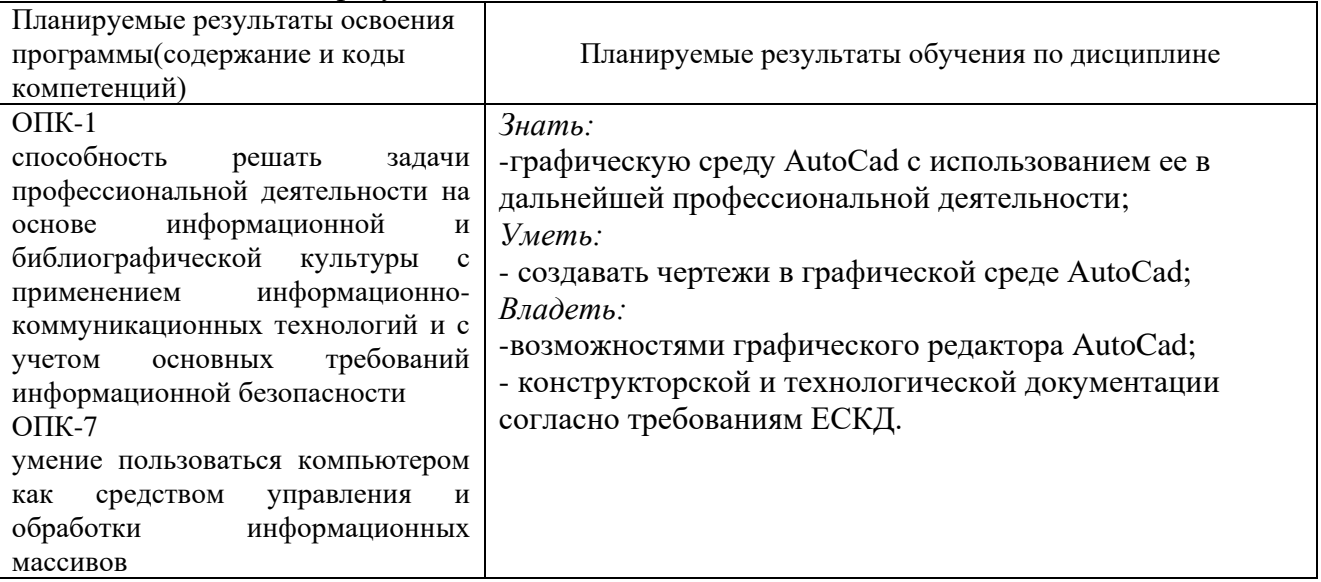

Более полное понимание ряда теоретических вопросов осуществляется за счет выполнения как общих для всех практических работ, так и выполнение индивидуальных заданий одинаковой сложности.

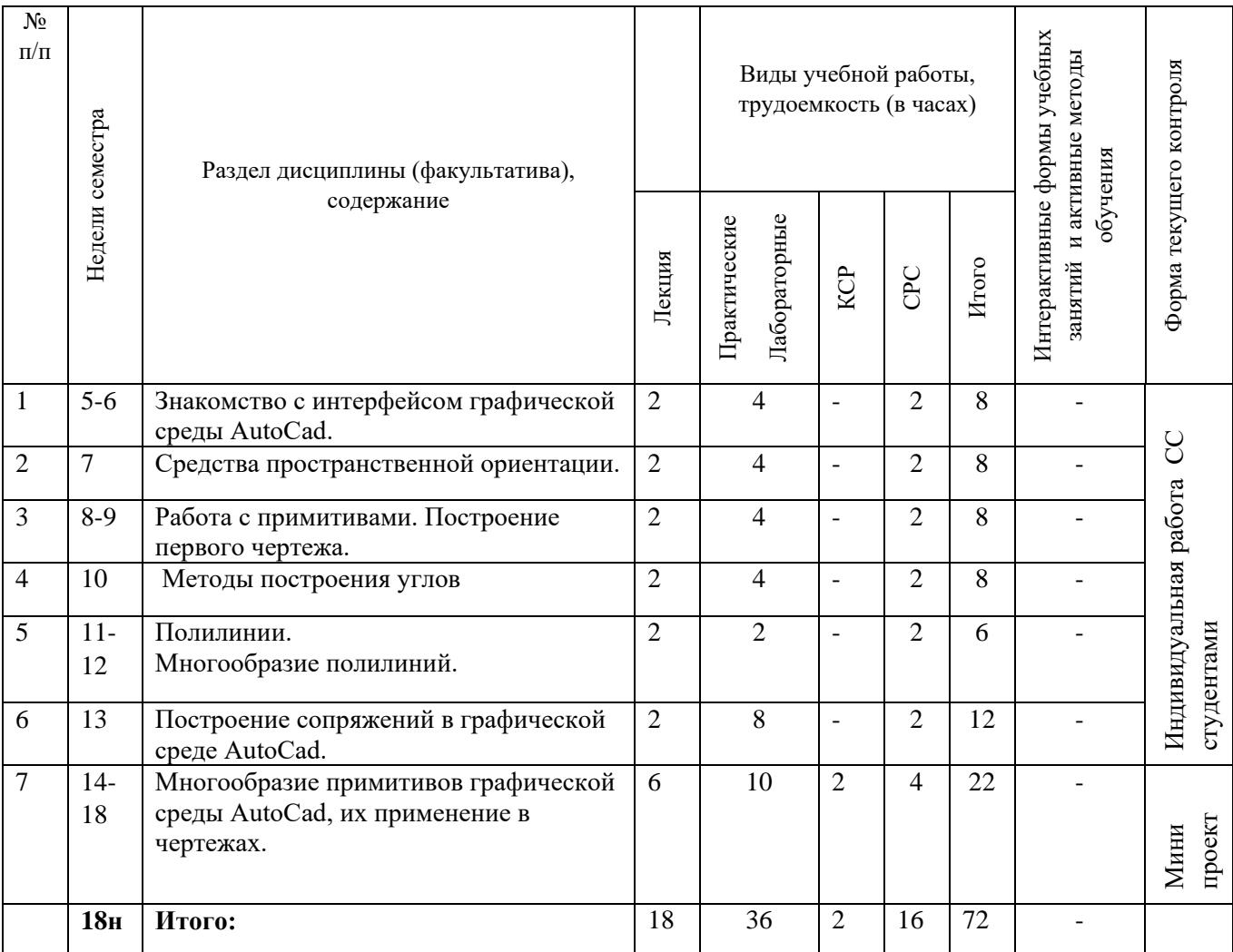

# 4. Структура и содержание факультатива

### **Содержание лекций**: **Раздел 1. Основы AutoCad.**

## **Тема 1.1. Знакомство с интерфейсом графической среды AutoCad.**

Запуск программы. Интерфейс. Особенности сохранения чертежей. Виды курсоров. Работа с «мышью». Панели инструментов. Возможности объектной привязки. Маркеры. Выделение объектов с помощью «ручек». Строка состояний. Командная строка. Режимы ввода. Особенности выбора объектов.

## **В результате изучения темы студент должен:**

**Знать**: Состав интерфейса графической среды AutoCad. Виды курсора. Виды панелей инструментов. Особенности сохранения чертежей. Режимы ввода и выбора объектов.

**Уметь**: Производить запуск программы AutoCad. Открывать и сохранять чертежи. Выводить на экран нужные панели инструментов. Настраивать объектные привязки. Выделять объекты с помощью ручек. Удалять объекты. Выделять объекты секущей и прямоугольной рамкой. Пользоваться строкой состояний и опциями командной строки.

## **Тема 1.2. Средства пространственной ориентации.**

Динамическая настройка визуального представления объектов. Пользовательские системы координат. Моровая система координат. Ввод координат. Команды ZOOMирования объектов.

### **В результате изучения темы студент должен:**

**Знать**: Динамическую настройку визуального представления объектов. Пользовательские системы координат. Именованные, ортогональные ПСК. Мировую систему координат. Команды ZOOMирования объектов.

**Уметь**: Пользоваться вспомогательными средствами пространственной ориентации. Производить настройку визуального представления объектов. Пользоваться пользовательскими системами координат. Выключать и включать пиктограмму ПСК. Пользоваться командами ZOOMирования объектов.

### **Тема 1.3. Работа с примитивами. Построение первого чертежа.**

Простейшие элементы простановки размеров. Коды основных символов. Панель инструментов «Свойства объектов». Веса линий. Типы линий. Нанесение штриховки.

### **В результате изучения темы студент должен:**

**Знать**: Основные команды построения элементарных геометрических элементов. Команды редактирования объектов. Команды простановки размеров. Коды основных символов при редактировании текста размеров. Особенности нанесения штриховки.

**Уметь**: Создавать чертежи, используя элементарные команды панели инструментов Рисование. Пользоваться командами редактирования объектов. Настраивать свойства размеров согласно ЕСКД, производить простановку размеров. Задавать толщину линий. Задавать тип линий и штриховку объектов.

### **Раздел 2. Построение примитивов с помощью элементарных команд в графической среде AutoCad.**

# **Тема 2.1. Методы построения углов.**

Системы представления углов в графической среде AutoCad. Основные методы построения угловых размеров.

### **В результате изучения темы студент должен:**

**Знать**: Системы представления углов в графической среде AutoCad. Направление построения углов. Нулевой угол. Основные методы построения углов.

**Уметь**: Выполнять построение углов:

1. используя команду «Поворот» панели инструментов «Редактирование объектов», 2. используя полярные координаты,

3. используя метод редактирования объектов с помощью «ручек».

Строить детали, имеющие угловые размеры (сектора, конические зубчатые колеса).

**Тема 2.2 Полилинии. Многообразие полилиний.**

Полилиния. Опции команды Полилиния. Полилинии специального вида (мультилиния, многоугольник, кольцо и др.). Преобразование объектов в полилинии. Редактирование полилиний.

## **В результате изучения темы студент должен:**

**Знать**: Основные возможности полилиний. Опции команды Полилиния. Виды представления полилиний. Редактирование полилиний.

**Уметь**: Пользоваться опциями команды Полилиния. Строить объекты с помощью команды Полилиния с заданной толщиной. Преобразовывать объекты в объект полилиния.

### **Тема 2.3. Построение сопряжений в графической среде AutoCad.**

Возможности команды Fillet. Построение касательных к окружностям. Сопряжение окружностей радиусом. Команда Chamfer. Построение кулачков.

### **В результате изучения темы студент должен:**

**Знать**: Команды сопряжения объектов: Fillet, Chamfer. Методы построения сопряжений. Методы построения касательных к окружностям.

**Уметь**: Строить сопряжения объектов с помощью команд панели инструментов Редактирование объектов. Сопрягать окружности радиусом R. Строить касательные к окружностям.

## **Тема 2.4. Многообразие примитивов графической среды Auto CAD, их применение в чертежах.**

Редкие примитивы. Команды получения справочной информации об объектах. Построение эллипсов и дуг. Возможности команды Массив. Создание планировки участка. Масштабирование объектов.

### **В результате изучения темы студент должен:**

**Знать**: Редкие примитивы программы Auto CAD. Масштабирование объектов. Возможности команды Массив. Команды получения справочной информации об объектах.

**Уметь**: Использовать редкие примитивы. Применять команды построения эллипсов и дуг в чертежах. Создавать планировку участка применяя команду Массив. Масштабировать объекты с нанесенными размерами. Получать информацию об объектах: площадь, длинны, объем, периметр, координаты точек.

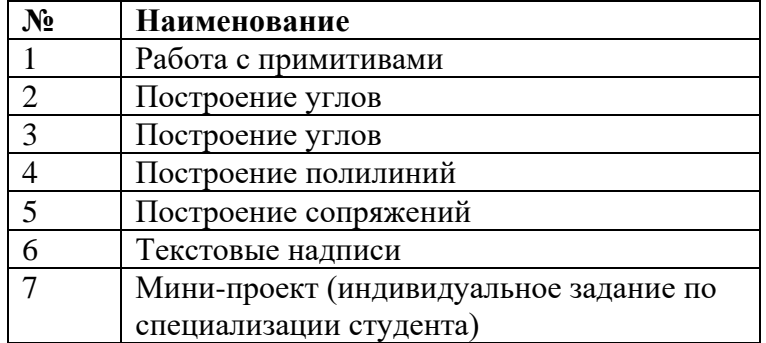

## **Содержание практических работ(СРС)**

#### **5. Структура деятельности обучаемых**

Занятия проводятся еженедельно по 2 часа. Самостоятельная работа студентов заключае-тся в освоении задач практических работ для применения в выполнении курсовых работ и проектов по специальным дисциплинам.

Профессиональное изучение графической среды AutoCad является одним из обязательных требований, предъявляемым к специалисту технического профиля, т.к. возможности графической среды AutoCad многогранны: от разработки проектов машиностроительных и архитектурных комплексов до разработки топографических карт и электрических схем.

## **6. Перечень литературы**

Основная литература:

1. Н. ПолещукAutoCAD 2011 (+ CD-ROM), 2011 г. , 752 стр.

Дополнительная литература:

- 2. А.Орлов AutoCAD 2011. Самоучитель (+ CD-ROM), 2011 г., 384 стр.
- 3. А. С. Журавлев AutoCAD для конструкторов. Стандарты ЕСКД в AutoCAD 2009/2010/2011. Практические советы конструктора (+ CD-ROM), 2010 г., 384 стр.

## **7. Материально-техническое обеспечение**

# **А403**

Ноутбук – 9шт. Проектор-1. Программное обеспечение и Интернет-ресурсы: **Кабинет для СРС А 511 –** ПК с выходом в Интернет

- http://www.autocada.net
- http://www.cad.ru
- http://www.autocadschool.ru
- http://www.autocads.ru
- 8. Программа факультатива обсуждена и утверждена на заседании кафедры: протокол № от « $\longrightarrow$  2015г.

Зав.кафедрой «Горное дело»\_\_\_\_\_\_\_\_\_\_\_\_\_проф., д.т.н.Н.Н.Гриб

Ст. преподаватель и НО.А.Малинин